# **ABR**

## **Einsatz des Systems "Ausbreitungsrechnung" bei radiologischen Katastrophenschutzübungen**

*W. Scheuermann; A. Piater; A. Lurk Institut für Kernenergetik und Energiesysteme Universität Stuttgart Pfaffenwaldring 31 70569 Stuttgart*

> *C. Krass KE-Technologie GmbH Pfaffenwaldring 31 70569 Stuttgart*

*T. Wilbois; Y. Ren; O. Rockweiler; I. Lachnitt; H. Amthauer T-Systems International GmbH Olgastr. 63 89073 Ulm*

*M. Hagmann; M. Flaskamp; S. Schneider; S. Weimer; C. Grimm Ministerium für Umwelt, Klima und Energiewirtschaft Baden-Württemberg Kernerplatz 9 70812 Stuttgart*

*U. Neff; R. Aures; C. Mandel; U. Müller LUBW Landesanstalt für Umwelt, Messungen und Naturschutz Baden-Württemberg Hertzstr. 173 76187 Karlsruhe*

*M. Maurer; R. Hentzschel Ministerium für Wirtschaft, Klimaschutz, Energie und Landesplanung Rheinland-Pfalz Stiftstr. 9 55116 Mainz*

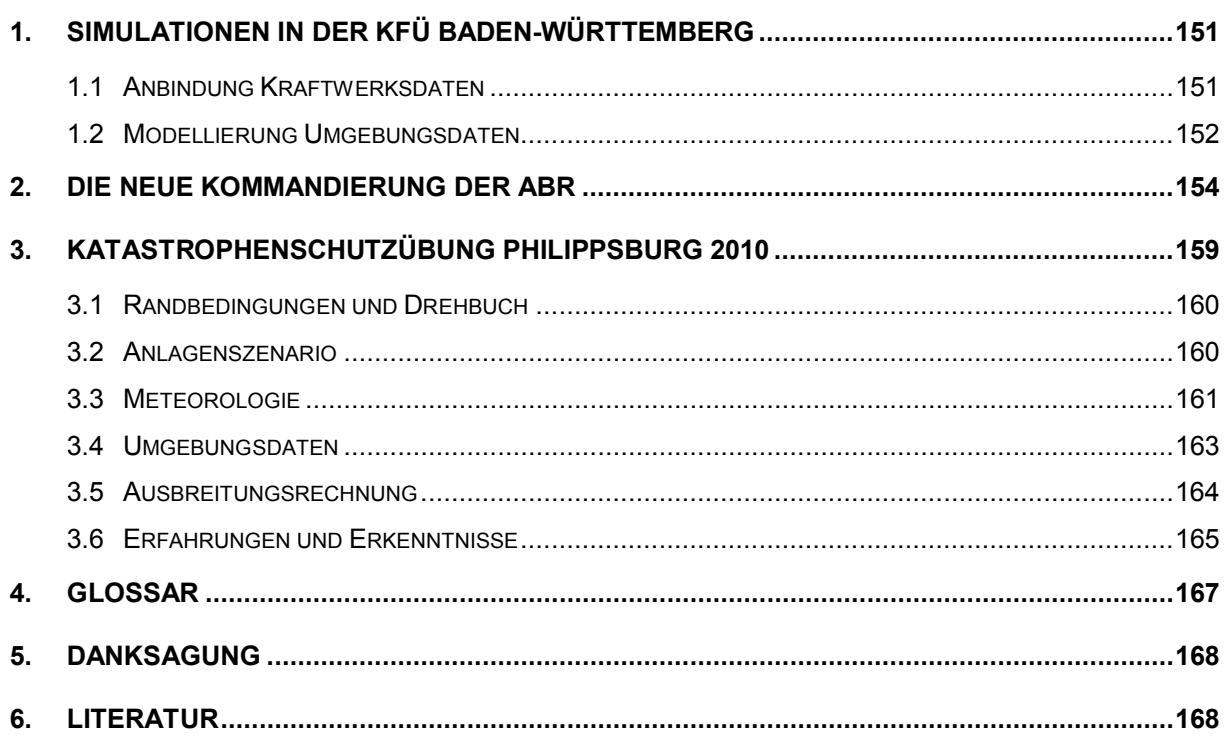

<span id="page-2-0"></span>Seit vielen Jahren sind die Systeme zur Kernreaktorfernüberwachung (KFÜ) /1/ und Ausbreitungsrechnung (ABR) /2/ etablierte Hilfsmittel bei der Planung, Durchführung und Auswertung von Übungen im Umfeld des radiologischen Notfallschutzes. Bei der softwaretechnischen Konzeption und Realisierung wurde konsequent die Möglichkeit zur Durchführung eines Simulations-Modus parallel zum operationellen System umgesetzt, um auf diese Art und Weise einen möglichst hohen Realitätsbezug zu vermitteln. Wie in /3/ erläutert, stellt die Vorbereitung eines realistischen Szenarios sehr hohe Anforderungen an dessen Autoren. Insbesondere bei einer Vollübung, die aus einem kraftwerksinternen Ereignisablauf zu einer Freisetzung in die Umgebung führt, müssen äußerst umfangreiche Daten – zum Teil über externe Systeme wie den Kraftwerkssimulator – modelliert werden.

In den vergangenen Jahren wurden im Umfeld der Simulation verschiedene Weiterentwicklungen durchgeführt, die in diesem Kapitel kurz vorgestellt werden.

## <span id="page-2-1"></span>**1.1 Anbindung Kraftwerksdaten**

Neben den Übungen mit Beteiligung der für die radiologische Lage in der Umgebung eines Kernkraftwerks zuständigen Behörden und Organisationen finden regelmäßig anlageninterne Übungen statt. In der Regel wird dabei der Kraftwerkssimulator, eine Art "virtuelles Kraftwerk" für die Betriebsmannschaft eines Kernkraftwerks, eingesetzt. Mit dieser Umgebung, die auch ein wichtiges Werkzeug bei der Aus- und Fortbildung der Schichtmannschaft ist, kann der Umgang mit verschiedensten Betriebszuständen des Kraftwerks geübt werden. Der entscheidende Vorteil hierbei ist, dass eine direkte und realitätsnahe Rückkopplung bzgl. der von der übenden Mannschaft eingeleiteten Maßnahmen erfolgt. So ergeben sich bei gleichem Anfangszustand je nach Art und Zeitpunkt dieser Maßnahmen verschiedenartige Abläufe. Das zentrale Ziel dieser Übungen besteht in der Überführung der Anlage in einen stabilen Zustand in Verbindung mit der Verhinderung bzw. Minimierung von radioaktiven Freisetzungen in die Umwelt.

Die auf die Umgebung bezogenen Übungsziele orientieren sich typischerweise an den Richtwerten für die Einleitung von verschiedenen Maßnahmen, wie "Verbleiben im Haus", "Einnahme von lodtabletten" oder "Evakuierung bestimmter Gebiete". Bei Übungen mit anlagenexternen Notfallschutzmaßnahmen gestaltet sich somit der aktive Einsatz des Simulators schwierig, da hier in der Regel keine oder nur sehr geringe radioaktive Freisetzungen in die Umgebung erfolgen. Gleichwohl kann und sollte der Simulator als Ausgangspunkt für die Erstellung einer drehbuchorientierten Vollübung sein, denn so ist automatisch ein realistischer Ablauf der Ereignisse in der Anlage sichergestellt. Diese Abläufe können dann im Rahmen der Übung mit Hilfe eines am Kraftwerksstandort verfügbaren Systems abgespielt werden, womit sämtliche Zeitverläufe der zahlreichen Anlagenparameter zur Verfügung stehen. Dieses System enthält zudem eine csv-basierte Exportschnittstelle, über die die für die KFÜ relevanten Datensätze extrahiert und in die Simulation eingespielt werden können. Die Anlagendaten stehen zunächst mit einer zeitlichen Auflösung von einer Sekunde zur Verfügung. Die im KFÜ verwendeten Ein- bzw. Zehn-Minuten-Werte werden über einen neu erstellten Präprozessor aus diesen Daten generiert und in die Simulation, genauer in die Szenariodatenbank, die sämtliche im Vorfeld der Übung festgelegten Messdaten und Stammdaten enthält, eingespielt.

Bei der Übungsdurchführung werden auf der Seite des Betreibers die eigenen Systeme eingesetzt, während die Aufsichtsbehörde mit der KFÜ arbeitet. Für einen erfolgreichen Ablauf ist es daher unerlässlich, die wichtigsten zeitlichen Meilensteine im Drehbuch festzuhalten und die Synchronisation der zeitlichen Abläufe bei den verschiedenen Beteiligten sicherzustellen. Ansonsten droht das Scheitern der gesamten Übung. Die Erfahrung zeigt, dass diese Anforderung durch die Anwesenheit von Verbindungspersonen der Übungsleitung, die bei sich anbahnenden Problemen bzgl. der Synchronisation notfalls eingreifen könnten, weitgehend abgedeckt werden kann. Aus Sicht der KFÜ-Simulationsumgebung bedeutet dies, dass in diesem Fall Zeitverläufe durch einen Administrator gestreckt oder verkürzt werden können.

## <span id="page-3-0"></span>**1.2 Modellierung Umgebungsdaten**

Die Aufgabe bei der Modellierung der Umgebungsdaten besteht darin, ausgehend von einer beliebigen Verteilung eine Vorhersage für die auf dieser Basis zu erwartenden Messwerte in der Umgebung zu liefern. Eine solche Verteilungsfunktion hängt im Allgemeinen ab von

- der Messgröße, z.B. Ortsdosisleistung oder Bodenkontamination (nuklidspezifisch),
- dem Zeitpunkt, für den die Verteilung gültig ist,
- der geographischen Position.

Durch die Berücksichtigung der Zeitabhängigkeit kann der gesamte Freisetzungsverlauf inklusive der Wolkenphase abgedeckt werden. Für einen realitätsnahen Ablauf ist es zudem wichtig, die zeitliche Verfügbarkeit der Daten an den Zeitpunkt zu koppeln, zu dem auch die gemessenen Daten zur Verfügung stehen. Das betrifft insbesondere die in der Bodenphase durchgeführten mobilen Messungen. Da hierbei weder Position noch Zeitpunkt der Messungen im Voraus bekannt sind, muss die Berechnung zur Laufzeit beim Eingang eines Messwerts erfolgen. Anhand von Zeitpunkt und Messgröße wird dann die zugehörige Verteilungsfunktion ermittelt, die zur Bestimmung des simulierten Messwerts verwendet wird.

Betrachtet man die Fülle der erfassten Messgrößen und Nuklide sowie die für die Umrechnung der erfassten mobilen Messungen erforderliche hohe räumliche und zeitliche Auflösung im gesamten betroffenen Gebiet (im KFÜ aktuell bis zu 200km x 200km), so ergibt sich ein erhebliches Datenvolumen, mit dem die Datenverarbeitungsdienste der KFÜ umgehen müssen. Zur Vereinfachung werden daher zunächst nur zweidimensionale Verteilungen, bezogen auf Messungen am Boden, betrachtet. Ferner ist in der Übungspraxis eine Einschränkung auf die wichtigsten Parameter, z.B. Ortsdosisleitung (ODL) und Kontaminationswerte für die Nuklide I131 und Cs137, hinreichend. Des Weiteren werden nur diejenigen Messdaten durch die Verteilung transformiert, die innerhalb des betroffenen Gebietes liegen. Da die geographischen Positionen der Messungen nicht unbedingt mit den Gitterpunkten der Verteilungsfunktionen übereinstimmen, wird ein zweidimensionales Interpolationsverfahren bei der Bestimmung der transformierten Werte eingesetzt. Die bisherigen Erfahrungen zeigen, dass diese Vorgehensweise auf der bestehenden KFÜ-Hardwareplattform möglich ist, d.h. der zeitliche Ablauf der Simulation nicht inakzeptabel verzögert wird.

Zur Bestimmung realistischer Verteilungsfunktionen ist die KFÜ-ABR in idealer Art und Weise geeignet. Hier können Freisetzungsverläufe und meteorologische Daten passend zum Szenario eingegeben werden. Neben den äußerst umfangreichen Dosisberechnungen, anhand derer die Empfehlung von Katastrophenschutzmaßnahmen abgeleitet wird, stehen insbesondere die Datensätze der bodennahen Aktivitätskonzentration in der Luft, der Deposition am Boden sowie der Gammaortsdosisleistung, die direkt mit den Umgebungsmessungen verglichen werden können, zur Verfügung. [Abbildung 1](#page-4-0) zeigt die Vorgehensweise bei der Erstellung der Verteilungsfunktionen. Ein mit dem Recht zum Editieren von Übungsszenarien ausgestatteter Anwender stellt die zu verwendenden Daten zusammen und beauftragt eine Ausbreitungsrechnung. Die entstehenden Ergebnisse werden dann über den KFÜ-Client in das für die weitere Anwendung in der Datenverarbeitung definierte Format überführt und auf der zentralen Datenhaltung abgespeichert.

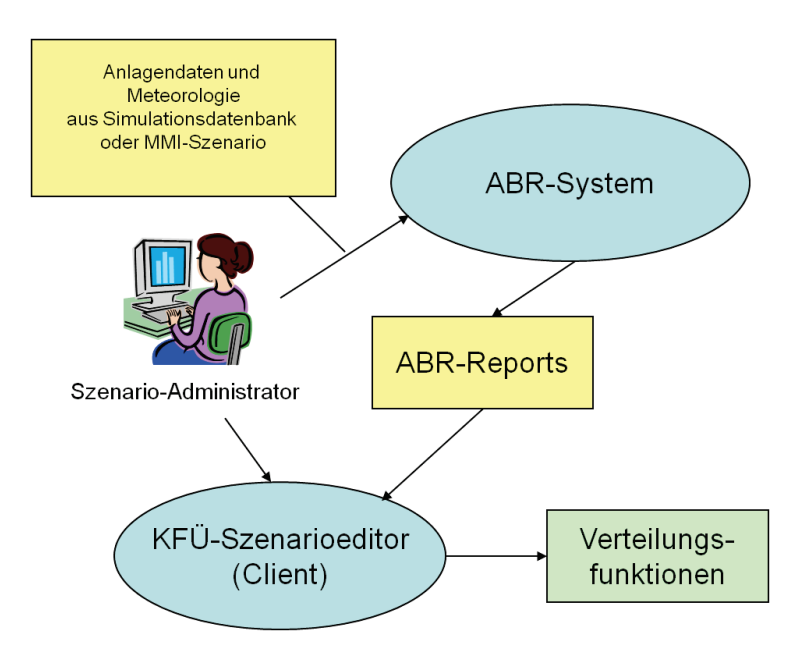

<span id="page-4-0"></span>**Abbildung 1: Erstellung der Verteilungsfunktionen mit Hilfe des ABR-Systems**

Die so generierten Verteilungsfunktionen werden nun zur Laufzeit von den Datenverarbeitungsdiensten der Zentralen Datenhaltung (ZDH) eingelesen, um dann, wie in [Abbildung 2](#page-5-1) gezeigt, bei der Transformation der KFÜ-Umgebungsdaten im Simulationsmodus verwendet zu werden. Die Originaldaten gelangen parallel unverändert in die operationelle Datenbank. Das ist insbesondere für die speziell im Rahmen von Übungen durchgeführten mobilen Messungen wichtig. Über den KFÜ-Klienten stehen somit sowohl Auswertungen für die Übung als auch wertvolle Umgebungsdaten für die Umgebungsüberwachung zur Verfügung.

Die verwendete Architektur führt zu einer maximal möglichen Flexibilität bzgl. des Simulationsablaufs. So sind auch Übungen mit zeitlich vorher nicht festgelegtem Freisetzungsverlauf denkbar, wenn es gelänge, eine dynamische Anbindung der Kraftwerksdaten an die Simulationsdatenbank umzusetzen. Ebenso wäre eine Simulation unter Verwendung von realem Wetter möglich. Hierzu müssten die Wetterdaten aus dem Produktivsystem unverändert in die Simulationsdatenbank eingespielt werden. Auf dieser Basis könnte dann eine diagnostische Ausbreitungsrechnung gestartet werden, deren Berichte automatisch in Verteilungsfunktionen überführt werden, um dann zur Laufzeit in den Datenverarbeitungsprozessen der zentralen Datenhaltung verwendet zu werden.

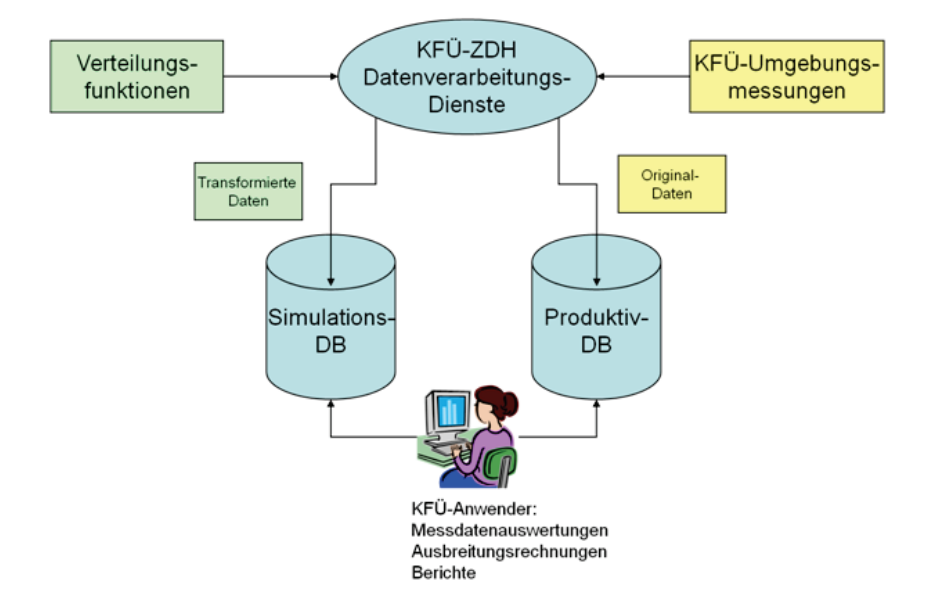

#### <span id="page-5-1"></span>**Abbildung 2: Übersicht Datenverarbeitung und Client-Zugriffsmöglichkeiten**

Die in diesem Kapitel beschriebenen Erweiterungen konnten erstmals bei der am 08.10.2010 stattgefundenen Katastrophenschutzübung "KKP 2010" eingesetzt und bezüglich ihrer Eignung überprüft werden. Darüber wird im dritten Kapitel ausführlich berichtet.

## <span id="page-5-0"></span>**2. Die neue Kommandierung der ABR**

Wie die bisherigen Ausführungen gezeigt haben, sind bei der Ausarbeitung des Übungsszenarios zahlreiche Rechnungen mit der ABR notwendig, um das gewünschte Übungsziel zu erreichen. Dabei müssen eine Vielzahl von Größen, wie der Quellterm, die meteorologischen Daten, Emissionsort und Emissionshöhe zeitlich variiert und aufeinander abgestimmt werden.

Während der Übung selbst soll die radiologische Lage mit Hilfe der ABR prognostiziert werden, wobei die wesentlichen Freisetzungsparameter wie Zeitpunkt der Freisetzung, Anlagenzustand, Meteorologie, Emissionsort und Emissionshöhe vom Betreiber zu liefern sind. Da sich der Anlagenzustand und die meteorologische Lage während des Übungsverlaufs ändern können, sind auch hier eine Anzahl von Rechnungen durchzuführen, die Ergebnisse zu analysieren und an die entsprechenden Teilnehmer zu kommunizieren.

Es hat sich gezeigt, dass die bisherige Parametrierung von ABR-Rechnungen über den KFÜ-Klienten nicht flexibel genug ist, um die ABR in der Übungsvorbereitung effektiv einsetzen zu können. Dasselbe trifft auch für Simulationsrechnungen zu, die während der Übung zur Beurteilung der radiologischen Lage durchgeführt werden. Auch hier erweist sich die bisherige Parametrierung als zu inflexibel.

Diese Anforderungen im Hinblick auf die Nutzungserweiterung der ABR sowohl als echtes Werkzeug für den Einsatz im Katastrophenfall als auch bei den Übungen führte zu einer generellen Überarbeitung der Parametrierung der ABR, unabhängig vom KFÜ-Klienten. Dabei wurde auch der Forderung Rechnung getragen, die Eingabe transparent zu gestalten und

dem Anwender die Möglichkeit zu geben, die wesentlichen Eingabedaten vor dem Start der Rechnung nochmals überprüfen zu können.

Realisiert wurde die neue Parametrierung der ABR über einen eigenständigen Web-Service und webbasierte Formulare, die im Folgenden näher beschrieben werden. Um den Einstieg in die neue Art der Kommandierung von ABR-Rechnungen einfacher zu gestalten und dem Anwender ein bekanntes "look and feel" anzubieten, orientiert sich das Design der Formulare stark an den Formularen des Programms PLUTO /4/, das in diesem Bereich häufig für Überschlagsrechnungen verwendet wird.

#### **Kommandierung der ABR**

Die Eingabe der Parameter gliedert sich in die Abschnitte:

- Anfang
- Anlage und Modell
- **Emissionsdaten**
- Meteorologie
- Rechnung starten

Zu Beginn der Rechnung hat der Anwender die Möglichkeit, entweder ein Szenario neu anzulegen oder ein bereits erstelltes Szenario zu öffnen.

Im Abschnitt "Anlage und Modell" werden die Anlage mit den aktuellen Parametern zur Inventarberechnung, die Basisdaten der Simulation, wie die Modellkette, der Simulationsbeginn, die Zeitschrittweite, Art der Eingabe für die Emissions- und meteorologischen Daten und die zu verwendende Turbulenzparametrierung gewählt bzw. eingegeben [\(Abbildung 3\)](#page-6-0).

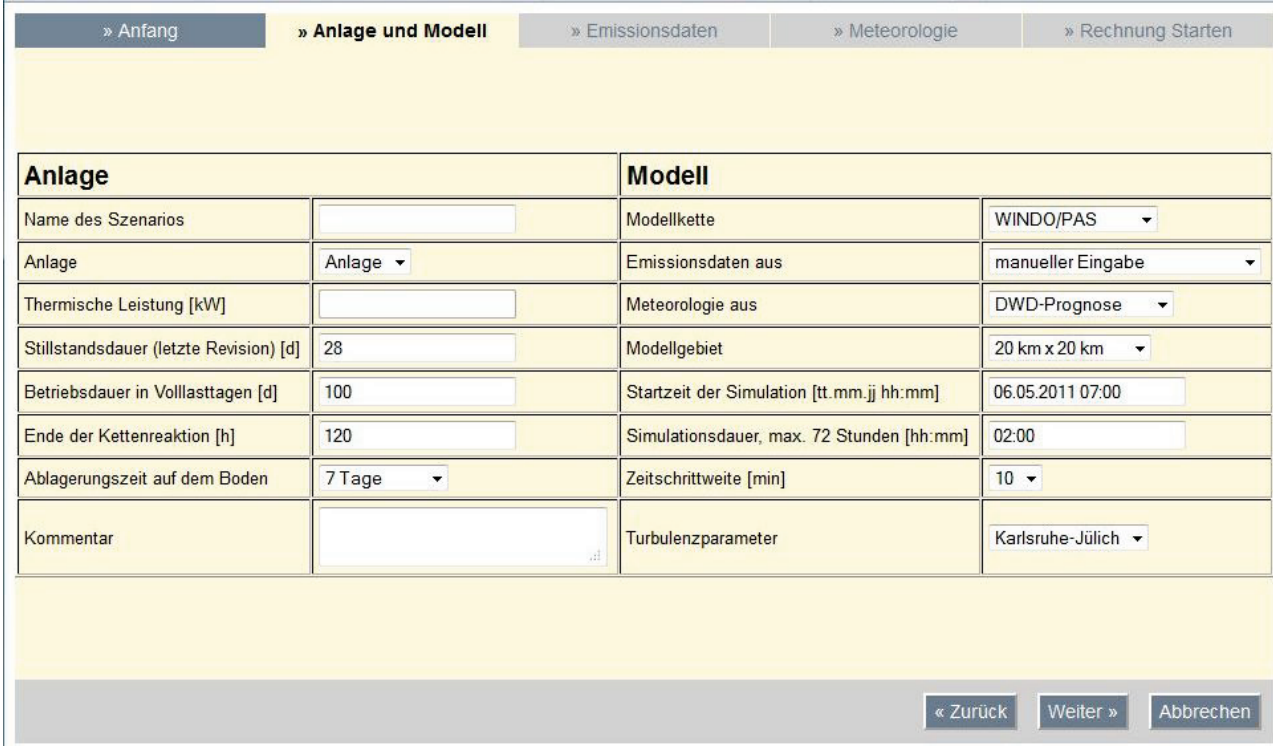

<span id="page-6-0"></span>Abbildung 3: Abschnitt "Anlage und Modell"

Bei der Modellkette kann der Anwender zwischen den Modellketten WINDO/PAS oder MCF/PAS wählen. Sowohl bei der Emissionsdatenbestimmung als auch bei der Eingabe der meteorologischen Daten hat der Anwender folgende Auswahl:

- Verwendung von Messdaten sowohl für die Emissionsdatenbestimmung als auch der Meteorologie aus der zentralen Datenhaltung der KFÜ (ZDH)
- Manuelle Eingabe der Daten
- Emissionsdatenbestimmung durch Wahl der Freisetzungskategorie
- Verwendung der Prognosedaten des Deutschen Wetterdienstes (DWD)

Diese Eingabemöglichkeiten lassen sich nahezu beliebig kombinieren, wobei die Kombination DWD-Prognose und Emissionsmesswerte ausgeschlossen ist, da bei Rechnungen in der Zukunft (DWD-Prognose) keine Messdaten zur Verfügung stehen.

Bei den Modellgebietsgrößen wurde die bisherige Aufteilung in klein, mittel und groß durch die direkte Größenangabe (20km x 20km, 50km x 50km und 100km x 100km) ersetzt, wobei das Modellgebiet 100km x 100km eine Erweiterung der ABR darstellt.

Generell werden die eingegebenen Daten auf Konsistenz geprüft und fehlende oder unzulässige Eingabedaten farblich markiert. Ein Wechsel zum nächsten Formular ist in diesem Fall nicht möglich. Abb. 3 zeigt dies am Beispiel der Zeitschrittweite, wo bei der Verwendung von DWD-Prognosedaten nur Zeitschrittweiten von 60 Minuten erlaubt sind.

Der Abschnitt Emissionsdaten besteht aus drei Formularen,

- "Rechnung mit Messdaten": Hier muss der Anwender zur Bestimmung der Nuklidverteilung noch eine Freisetzungskategorie angeben.
- "Emissionsdatenbestimmung nach Freisetzungskategorie": Hier muss der Anwender nur die Freisetzungskategorie angeben, die Nuklidverteilung wird anhand des vorhandenen Inventars bestimmt und in einer Tabelle angezeigt.
- "manuelle Eingabe": Hier kann der Anwender die freigesetzten Aktivitätsmengen in [Bq], [Bq/h] oder [Bq/s] vorgeben, wobei er die Aktivitäten entweder für die Nuklidgruppen Edelgase, Iod und Aerosole oder für die Leitnuklide Xenon (Xe133), Iod (I131) und Cäsium (Cs137) eingibt [\(Abbildung 4\)](#page-8-0). Zusätzlich ist für die Nuklidverteilung noch eine Freisetzungskategorie zu wählen.

Die Freisetzungskategorien sind dem Leitfaden für den Fachberater Strahlenschutz /5/ bzw. der deutschen Risikostudien A und B entnommen. Dabei kann sich der Anwender jederzeit den Nuklidvektor anzeigen lassen. Da in den meisten Fällen die Aufteilung der Gesamtiodaktivität in organisches und elementares Iod je hälftig erfolgt, ist dies als Standardwert hinterlegt. Der Anwender hat jedoch die Möglichkeit, dieses Verhältnis zu modifizieren.

Des Weiteren hat der Anwender die Möglichkeit, mehrere Freisetzungsphasen zu definieren.

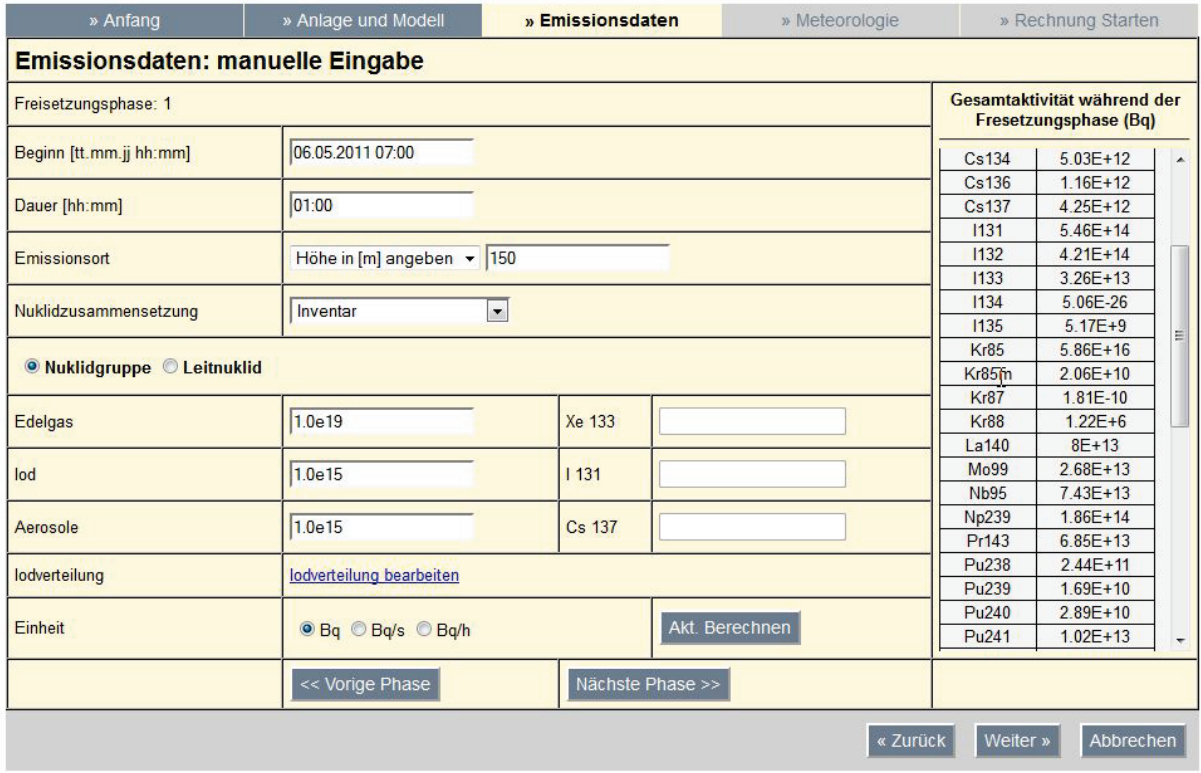

#### <span id="page-8-0"></span>**Abbildung 4: Emissionsdatenbestimmung bei manueller Eingabe**

Um den aktuellen Nuklidvektor schon bei der Eingabe anzeigen zu können, war es notwendig, einen Teil der Funktionalität der ABR-Module INVENTAR und FREI in die neue Kommandierung der ABR zu verlagern. Dies betrifft im Besonderen die Berechnung des aktuellen Inventars zum Zeitpunkt der Freisetzung und die Berechnung der freigesetzten Aktivitätsmenge.

Für die Berechnung des Inventars stehen für jede im KFÜ vorhandene Anlage Inventartabellen mit einer Betriebsdauer von 1, 2, 3, 10, 100 und 328 Tagen und einer Revisionsdauer von 8, 18 und 28 Tagen zur Verfügung. In einem ersten Schritt wird daraus das Inven-tar entsprechend den Eingabedaten "Stillstandsdauer" und "Betriebsdauer" [\(Abbildung 3\)](#page-6-0) durch Interpolation zum Zeitpunkt der Abschaltung des Reaktors ermittelt. Danach erfolgt die Bestimmung des Inventars zum Zeitpunkt der Freisetzung unter Berücksichtigung des radioaktiven Zerfalls und abschließend errechnet sich die Aktivität der einzelnen Nuklide auf Basis der gewählten Freisetzungskategorie.

Bei der manuellen Eingabe der meteorologischen Daten sind für jeden Simulationszeitschritt Windrichtung und -geschwindigkeit, die zugehörige Messhöhe sowie die im Zeitschritt angefallene Regenmenge anzugeben. Zur Vereinfachung der Eingabe kann der Anwender die zuletzt eingegebenen Werte für alle noch folgenden Zeitschritte übernehmen [\(Abbildung 5\)](#page-9-0).

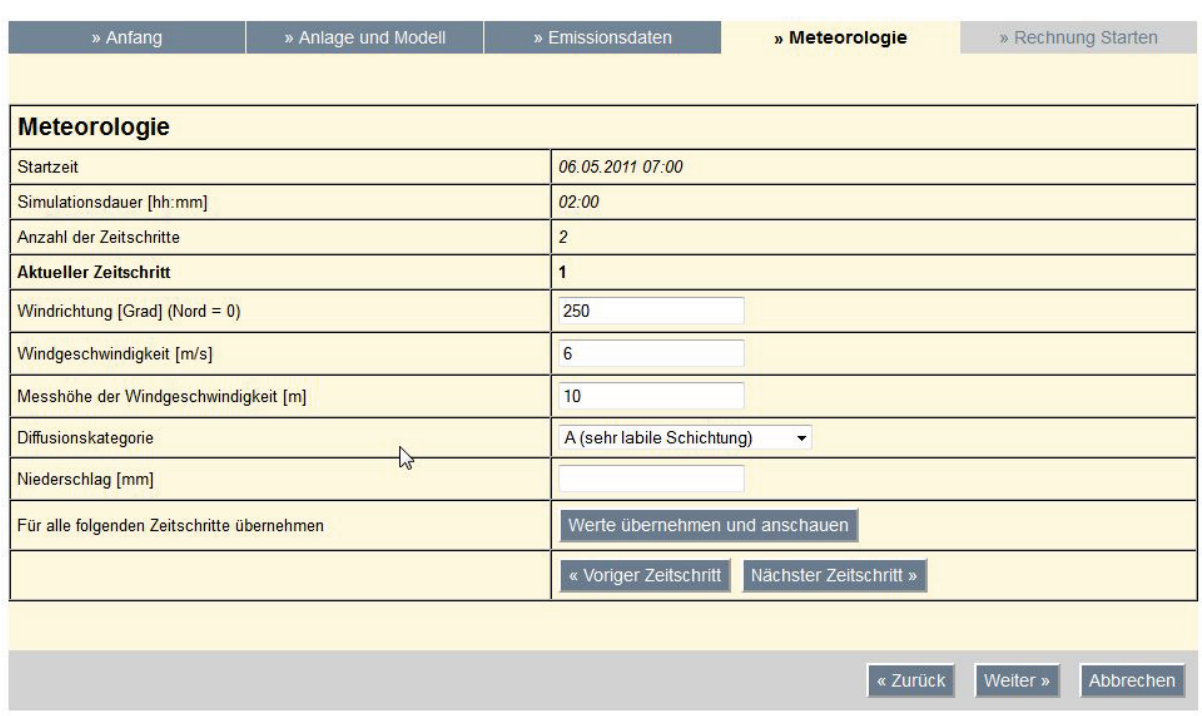

#### <span id="page-9-0"></span>**Abbildung 5: Manuelle Eingabe der meteorologischen Daten**

Zum Abschluss der Eingabe werden dem Anwender die wesentlichen Eingabedaten tabellarisch angezeigt, bevor er die Rechnung startet. Des Weiteren besteht die Möglichkeit das Szenario abzuspeichern, um es später wiederverwenden zu können [\(Abbildung 6\)](#page-9-1). Hier kann der Anwender noch festlegen, ob die Datenbank "Operativ" oder "Simulation" für die Rechnung verwendet werden soll.

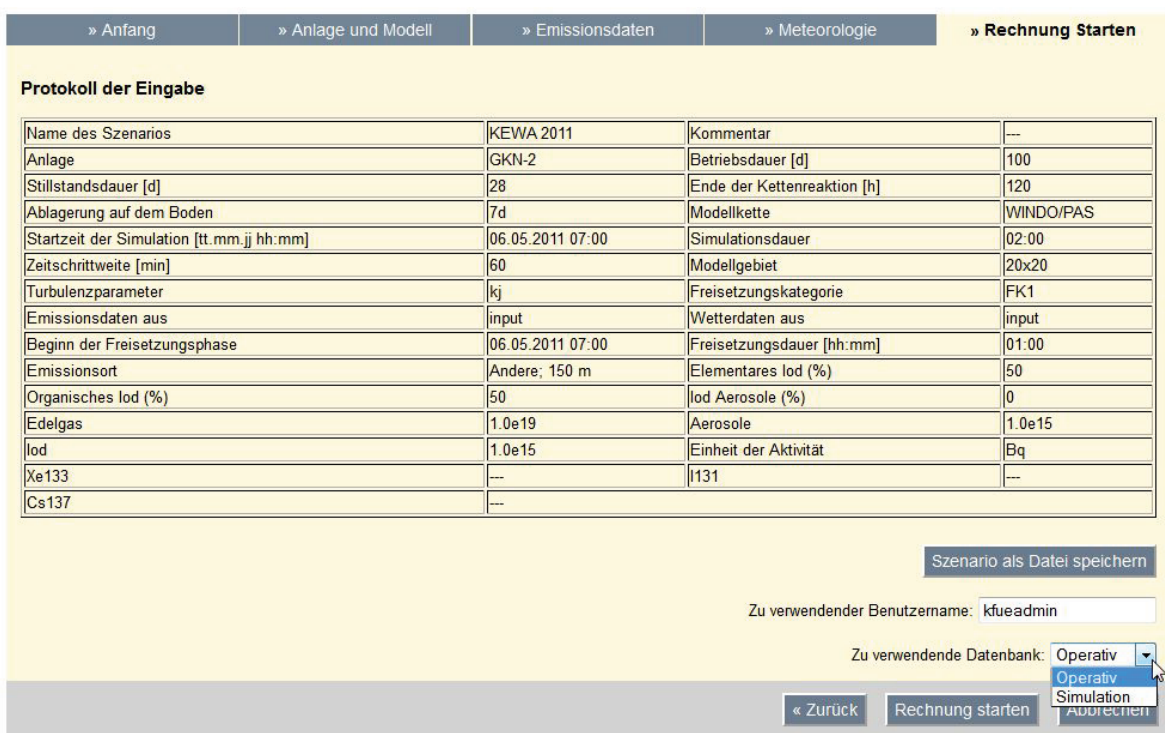

<span id="page-9-1"></span>**Abbildung 6: Abschlussformular**

## <span id="page-10-0"></span>**3. Katastrophenschutzübung Philippsburg 2010**

Bei der im vergangenen Jahr durchgeführten länderübergreifenden Katastrophenschutzübung handelt es sich um ein komplexes Projekt mit zahlreichen Beteiligten. Auf Basis eines angenommenen schweren Störfalls im Block 2 des Kernkraftwerks Philippsburg (KKP2) sollten die geltenden Katastropheneinsatzpläne sowie die vorgesehenen Maßnahmen bzgl. ihrer Effizienz überprüft werden. Wie in [Abbildung 7](#page-10-1) dargestellt, lag die zentrale Übungsleitung beim Regierungspräsidium Karlsruhe. Neben den mitübenden Stäben nahmen mehrere Verbindungspersonen zu den auf der rechten Seite der Abbildung aufgelisteten Organisationen teil. Zusätzlich waren noch weitere Behörden, Firmen oder Organisationen, darunter die LUBW und die KHG GmbH, beteiligt. In Summe nahmen rund 1.000 Personen an der Übung teil, davon allein ca. 700 aus der Landesverwaltung Baden-Württemberg. Dem Übungstag ging eine ca. einjährige Vorbereitungsphase voraus.

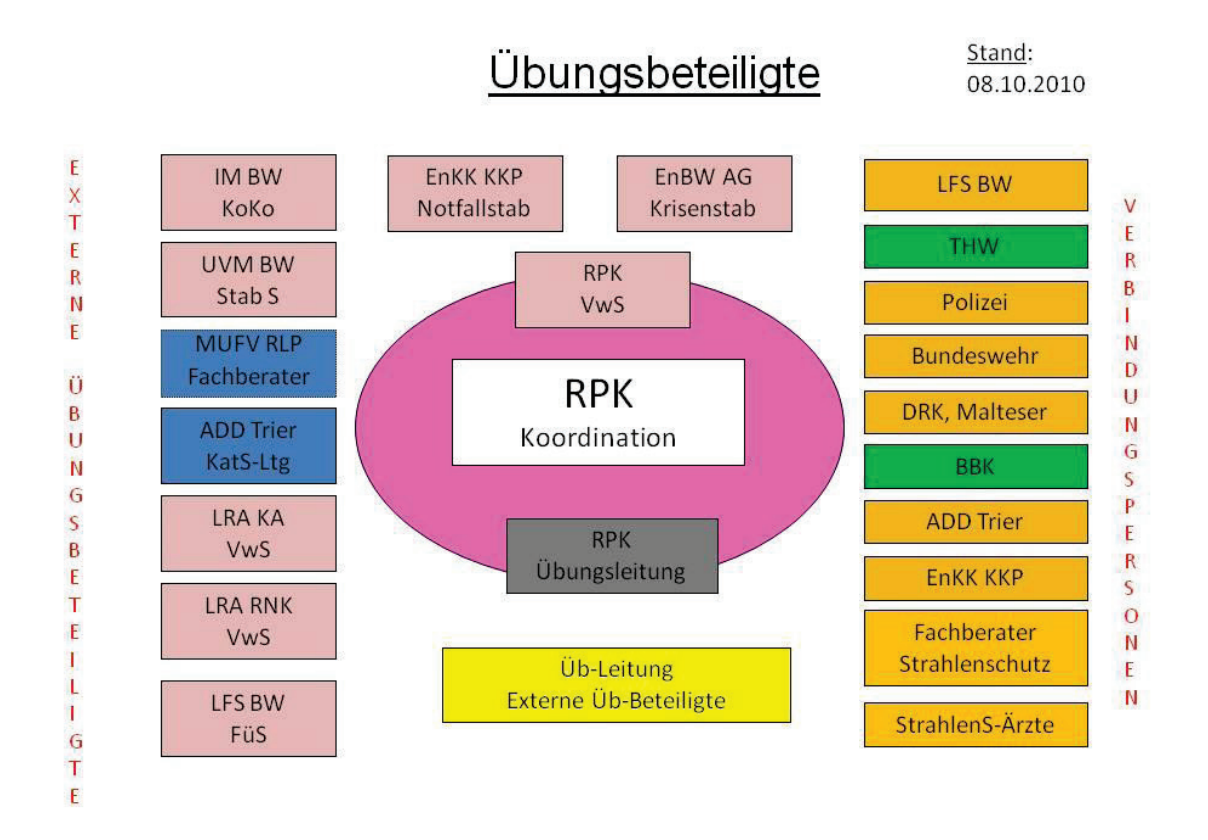

#### <span id="page-10-1"></span>**Abbildung 7: Übungsbeteiligte gemäß /6/. Abkürzungen siehe Glossar**

Eine ausführliche Übungsauswertung, auf die wir uns im Folgenden beziehen und die auch ausführlich auf die zum Teil sehr detaillierten Übungsziele eingeht, wurde durch das Regierungspräsidium Karlsruhe (RPK) erstellt /6/. Neben mehreren organisationsspezifischen Zielen standen die folgenden übergeordneten Themen und Punkte bei der Übung zur Überprüfung:

• Erprobung der länderübergreifenden Katastrophenabwehr der Länder Baden-Württemberg und Rheinland-Pfalz

- Einsatz von Messdiensten unter Einbeziehung der elektronischen Lagedarstellung (ELD) und der KFÜ
- Bevölkerungs- und Medienarbeit
- Einsatz moderner Kommunikationstechniken
- Ausgabe der Iodtabletten in der Mittelzone und Transport der Iodtabletten in die Ausgabestelle in der Fernzone

Dieser Bericht konzentriert sich auf die Dokumentation und Erfahrungen bzgl. der Systeme KFÜ und der ABR, insbesondere bzgl. des Einsatzes der in den vorigen Kapiteln vorgestellten Erweiterungen zur KFÜ-Simulation und ABR.

## <span id="page-11-0"></span>**3.1 Randbedingungen und Drehbuch**

Für den Übungsablauf und die Modellierung des Szenarios waren u.a. die folgenden Randbedingungen zu beachten:

- 1. Die Modellierung von Quellterm und Meteorologie musste die radiologischen Übungsziele sicherstellen.
- 2. Anlagenszenario und Umgebungsdaten sollten konsistent modelliert werden.
- 3. Wenn möglich, sollten die Evakuierungsgrenzwerte in der Außen- und Fernzone nicht überschritten werden.
- 4. Die Durchführung von Maßnahmen sollte auf das Gebiet von Baden-Württemberg beschränkt sein. Für die rheinland-pfälzische Seite sollte lediglich das Verbleiben im Haus angeordnet werden.
- 5. Der komplette Übungsablauf inklusive der Durchführung von Umgebungsmessungen in der Bodenphase sollte an einem Tag erfolgen. Es musste also ein sehr schnell ablaufendes Anlagenszenario entworfen werden.

Diese Randbedingungen mündeten dann in einem umfangreichen Drehbuch. Die wichtigsten Meilensteine waren dabei wie folgt festgelegt:

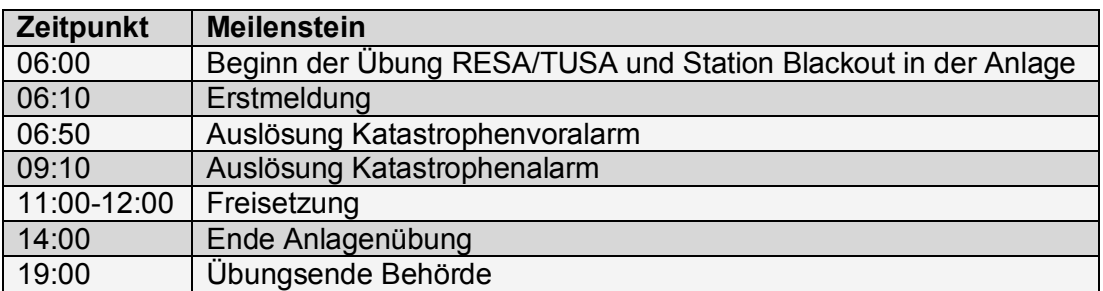

## <span id="page-11-1"></span>**3.2 Anlagenszenario**

Das Anlagenszenario musste so gestaltet werden, dass die Übungsziele für die Umgebung, allen voran die Verteilung von Iodtabletten in der Fernzone, d.h. in einem Abstand von mehr als 25 km vom Anlagenstandort, erreicht werden konnten. Die Modellierung erfolgte durch KKP mit Hilfe des Kraftwerkssimulators. Für die geforderten Abläufe mussten verschiedene überlagernde Sessions am Simulator durchgeführt werden, um die Anlage in den geforderten Extremzustand zu überführen (zu Anlageparametern vgl. [Abbildung 8,](#page-12-1) zu Schutzzielschaubildern [Abbildung 9\)](#page-13-0). Zudem musste das Versagen sämtlicher Sicherheitssysteme und Reserven unterstellt werden. Die Auskopplung der Daten erfolgte wie oben beschrieben. Da der Simulator lediglich die Betriebsdaten modelliert, mussten die anlageninternen radiologischen Datensätze manuell berechnet und vorbereitet werden. Hierbei war insbesondere darauf zu achten, dass einige zu erwartende Werte außerhalb des Messbereichs der zugehörigen Messgeräte lagen. Insgesamt wurde eine Freisetzung von ca. 4e18 Bq Edelgase, 1e17 Bq Iod sowie ca. 5e16 Bq Aerosole angenommen, was annähernd den Freisetzungsmengen der diesjährigen Reaktorkatastrophe von Fukushima entspricht.

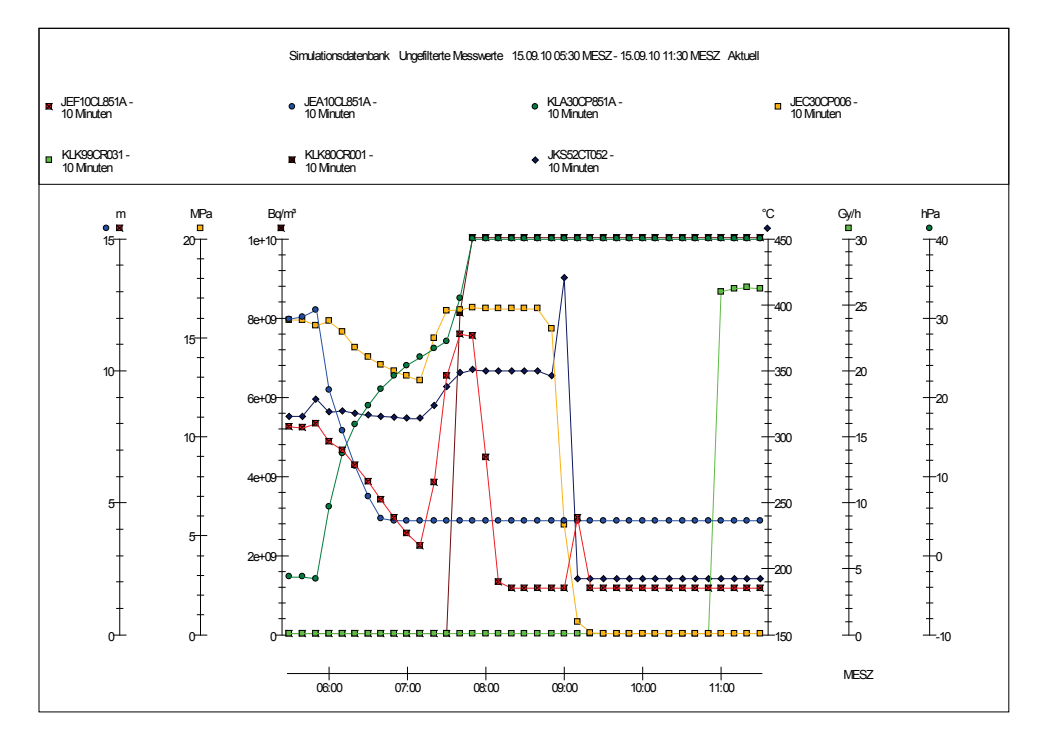

<span id="page-12-1"></span>**Abbildung 8: Auszug einiger Anlagenparameter (Füllstände Druckhalter (rot) und Dampferzeuger (mittelblau), Kerntemperatur (dunkelblau), Primärkreisdruck (gelb), Differenzdruck Sicherheitsbehälter (dunkelgrün), Aktivität in der Anlage (braun), Dosisleistung Kamin (hellgrün)) für die Übung; deutlich zu erkennen sind die sich ändernden Verläufe nach der Reaktorschnellabschaltung um 06:00 Uhr, die gegen 09:00 Uhr beginnende Kernschmelze und die Freisetzungsphase ab 11:00 Uhr.**

### <span id="page-12-0"></span>**3.3 Meteorologie**

Die modellierte Meteorologie ist ein Ergebnis der oben erwähnten Randbedingungen. Die Unterschreitung der Evakuierungsgrenzwerte in Außen- und Fernzone, verbunden mit der Ausgabe von Iodtabletten in der Fernzone und der geplanten Übungsdauer von einem Tag, erfordert eine kurze Freisetzungsphase, eine überwiegend trockene Witterung und eine höhere Windgeschwindigkeit. Die Windrichtungsprognose sollte zunächst einen Wind aus südlicher Richtung und eine im Tagesverlauf aus Südwest drehende Richtung vorhersagen. Im tatsächlichen Übungswetter erfolgte diese Winddrehung bereits kurz vor Beginn der simulierten Freisetzung. Damit wurde die Anforderung der Vorbereitung von Maßnahmen in Rheinland-Pfalz, die im Verlauf des Tages wieder aufgegeben werden konnten, erfüllt. Neben der Wetterprognose wurde die gesamte Standortmeteorologie, bestehend aus dem meteorologischen Mast mit Wind- und Temperaturmessungen sowie Niederschlag und Strahlungsbilanz,

Notstromversorgung **KKP2** Normal 0  $\mathsf{H}$  6 12 0 5 ||10 DE RDB 6.133 10^+0 hPa 7.800 10<sup>\*</sup> + 3 Bq/m<sup>2</sup> 0.990 Bq/m³ 1.230 10^+5 m³/h 1.550 10^+3 Bq/m³ 0.550 Bq/m³ 8.3 10^-1 hPa 6.230 10^+3 Bq/m³ 1.350 10<sup>\*</sup> +4 Bq/m<sup>2</sup> 1.550 10^+3 Bq/m³  $1.230$   $10^{\circ}$ +5 m<sup>3</sup>/h 0 - 4.8 % Voralarmschwelle angesprochen Alarmschwelle angesprochen Abwasser Sicherheitsbehälter geöffnet Ungültig oder unplausibel Frischdampfventile 42.0 % 48.0 % 15.09.10 06:00:00 MESZ Simulationsdatenbank Ungefilterte Messwerte 1.6 10^+1 MPa Notstromversorgung **KKP2** Normal 0 ا 1  $\mathsf{H}$  6 12  $\overline{\phantom{a}}$  5 10 **RDE** 8.970 10^+3 Bq/m 0.950 Bq/m³ 5.220 10^+4 m<sup>3</sup>/h 1.900 10^+3 Bq/m³ 0.510 Bq/m³  $8.1 10^{\circ}$ -1 hP 7.890 10^+3 Bq/m³ 1.770 10^+4 Bq/m³ 1.900 10^+3 Bq/m³ 5.220 10^+4 m<sup>3</sup>/h  $\mathbf{0}$  -0.0 % Voralarmschwelle angesprochen Alarmschwelle angesprochen Abwasser **Sicherheitsbehälter** geschlossen Ungültig oder unplausibel Frischdampfventile 42.0 % 48.0 % 15.09.10 07:10:00 MESZ Simulationsdatenbank Ungefilterte Messwerte 1.3 10^+1 MPa

0 m<sup>3/h</sup>

 $0 m<sub>3h</sub>$ 

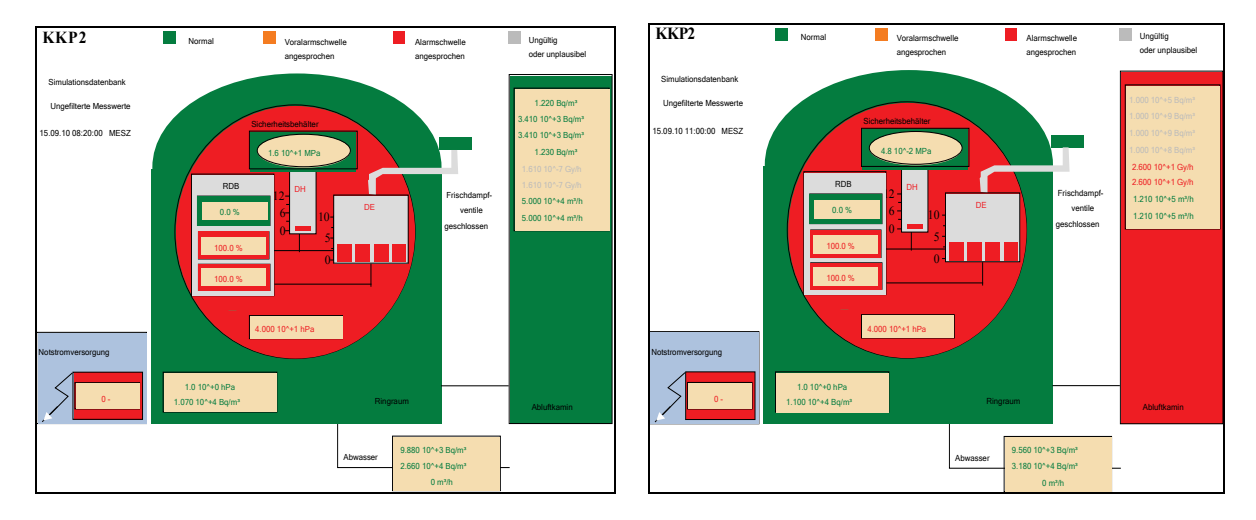

<span id="page-13-0"></span>**Abbildung 9: KFÜ-Schutzzielschaubilder zu verschiedenen Simulationszeiten. Oben links: Kurz nach Ausfall Stromversorgung; oben rechts: ca. eine Stunde später (bereits Druckanstieg im Sicherheitsbehälter); unten links: ca. 160 Minuten nach Szenariobeginn (beginnende Kernschmelze); unten rechts: ca. 5 Stunden nach Szenariobeginn (Freisetzung über den Kamin nach Versagen des Gebäudeabschlusses)**

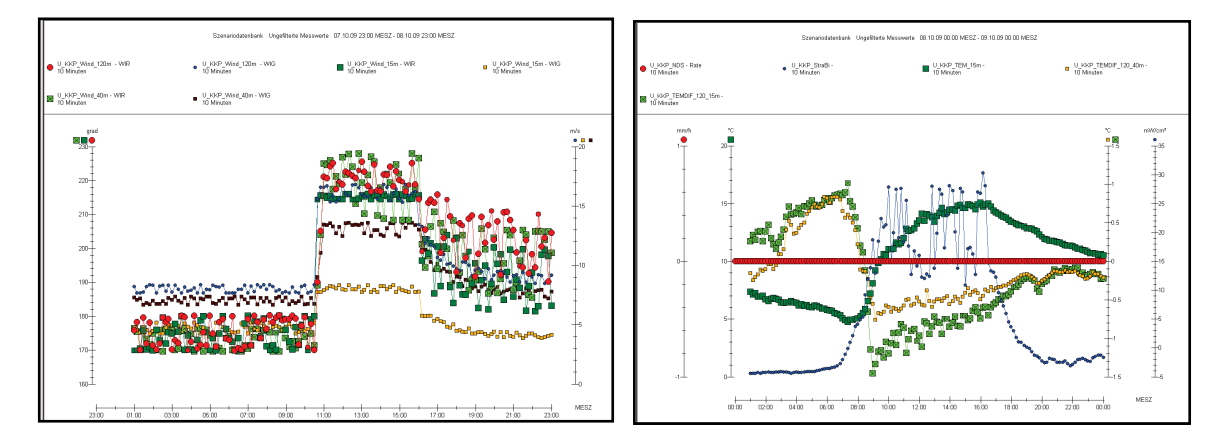

**Abbildung 10: Meteorologische Daten in der Übung. Links: Windrichtung und -geschwindigkeit; rechts Temperaturen, Strahlungsbilanz und Niederschlag**

vorbereitet. Damit konnte die für die Ausbreitungsrechnung so wichtige Diffusionskategorie jederzeit im Rahmen der KFÜ-Simulation berechnet werden.

### <span id="page-14-0"></span>**3.4 Umgebungsdaten**

Die Umgebungsdaten für die Ortsdosisleistung wurden mit Hilfe der Ausbreitungsrechnung und dem im vorigen Kapitel beschriebenen Verfahren vorbereitet. Wichtig dabei war, dass die so erstellten Daten keine exakte Reproduktion der im Rahmen der Übung erstellten Ausbreitungsrechnung sein sollten, die modellierten Abweichungen jedoch gleichzeitig nicht völlig unphysikalisch sein durften. Da noch keine dynamische Anbindung der Verteilungsfunktionen an die im Rahmen des Störfallmessprogramms erhobenen Daten zur Verfügung steht (die im Rahmen der Projektphase KEWA V realisierte Anwendung für mobile Endgeräte /7/ verfügt bereits über diese Möglichkeit), wurden für die Störfallmesspunkte im Vorfeld der Übung bereits Tabellen mit den zu erwartenden Messwerten erstellt. Die erfassten NBR-Messungen<sup>[1](#page-14-2)</sup> (für eine ausführliche Diskussion siehe /8/) wurden zur Laufzeit an die zu diesem Zeitpunkt gültige Verteilungsfunktion angepasst (vgl. auch [Abbildung 11](#page-14-1) und 12). Die Echtdaten wurden unverändert in die operationelle Datenbank überführt.

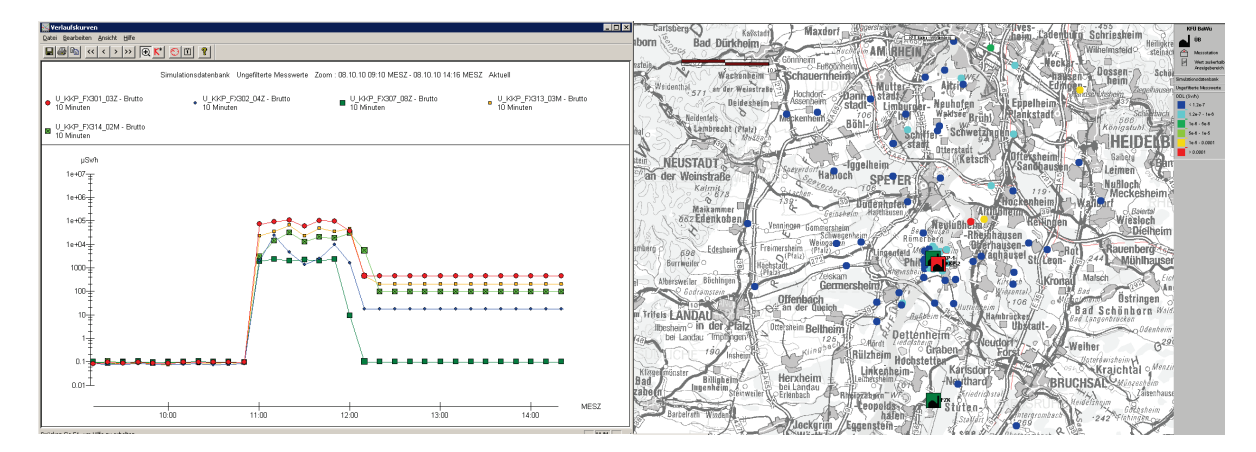

<span id="page-14-1"></span>**Abbildung 11: Umgebungsmessungen im KFÜ: Kartendarstellung mobile Umgebungsmessungen (rechts) und Zeitverlauf (logarithmische Werteachse) für ausgewählte stationäre KFÜ-Sonden (links).**

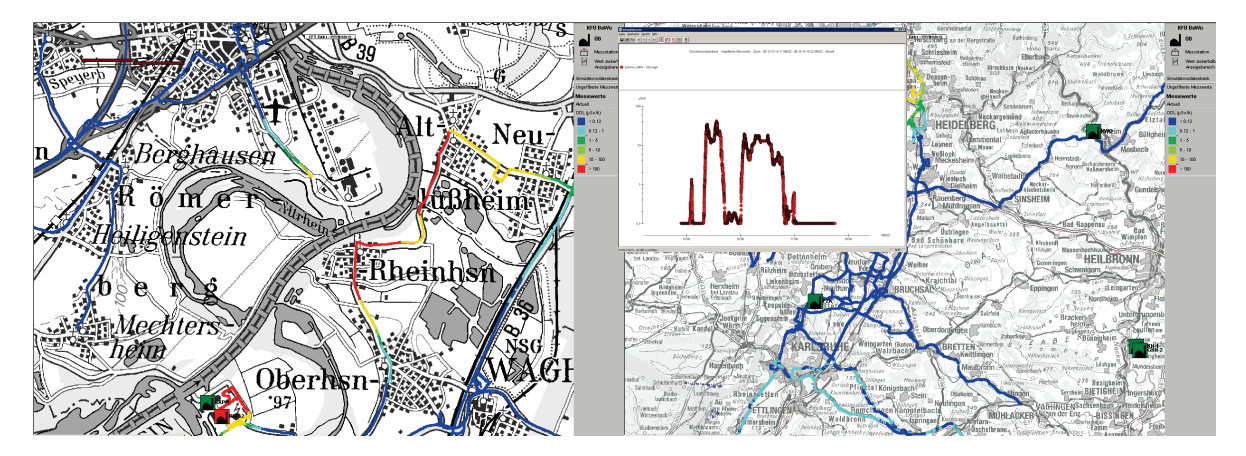

**Abbildung 12: Kombinierte Darstellung der im Rahmen der Übung erfassten und an das Szenario transformierten NBR-Messungen. Übersicht (rechts) und Detailansicht einer im Auftrag des Betreibers durchgeführten Messfahrt der KHG GmbH (links) mit Zeitverlauf (kleines Bild rechts).**

<span id="page-14-2"></span> $1$  NBR = Natural-Background-Rejection

### <span id="page-15-0"></span>**3.5 Ausbreitungsrechnung**

Neben der Rolle der ABR im Rahmen der Übungsvorbereitung stellt die ABR ein zentrales Hilfsmittel bei der Ermittlung der radiologischen Lage während der Übungsdurchführung dar. Vor der Freisetzung wurden anhand der Angaben des Betreibers und der simulierten Wetterprognose mehrere prognostische Rechnungen durchgeführt. Die Ergebnisse verschiedener Prognosen sind in [Abbildung 13](#page-15-1) zusammengestellt. Gezeigt ist jeweils die integrierte Schilddrüseninhalationsdosis für Kleinkinder. Die ersten Rechnungen deuteten noch auf eine Freisetzung über das Gebiet von Rheinland-Pfalz hin, wobei bereits die in der Prognose angekündigte Winddrehung deutlich zu erkennen ist. Eine Rotfärbung verweist auf die Überschreitung des Grenzwerts zur Einnahme von Iodtabletten. Diese Rechnungen bezogen sich noch auf eine Quelltermvorhersage des Betreibers. Im Vergleich zur später tatsächlich modellierten Freisetzungshöhe wurde hier eine fünffach höhere Iodfreisetzung unterstellt.

Mit Beginn der Freisetzung wurden zusätzlich diagnostische Rechnungen durchgeführt (vgl. [Abbildung 14\)](#page-16-1). Die Ermittlung der freigesetzten Aktivität aus den im Kamin gemessenen Daten gestaltete sich dabei noch recht schwierig, da das angenommene Szenario zu Werten in der Kaminfortluft führt, die zum Teil außerhalb der Messbereiche der für die KFÜ-ABR verwendeten Messgeräte liegt. Mit Hilfe der vom Betreiber zur Verfügung gestellten Meldung über die erfolgten Freisetzungen konnte jedoch kurzfristig eine MMI-Rechnung gestartet werden, die bereits eine gute Beurteilung der radiologischen Lage erlaubte und als Entscheidungsgrundlage für die geplanten mobilen Umgebungsmessungen verwendet werden konnte.

<span id="page-15-1"></span>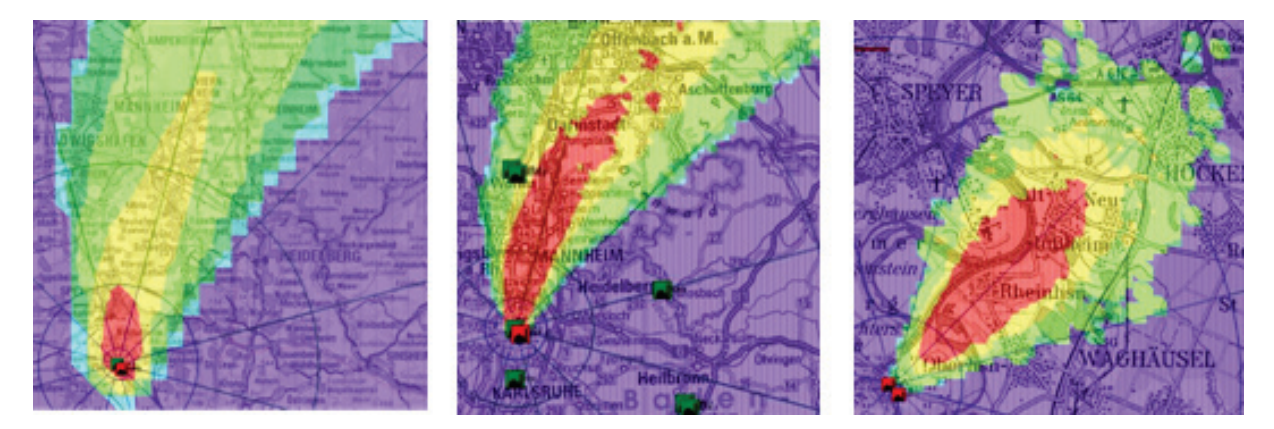

**Abbildung 13: Verschiedene im Übungsverlauf erstellte Prognosen für die Schilddrüseninhalationsdosis von Kleinkindern.**

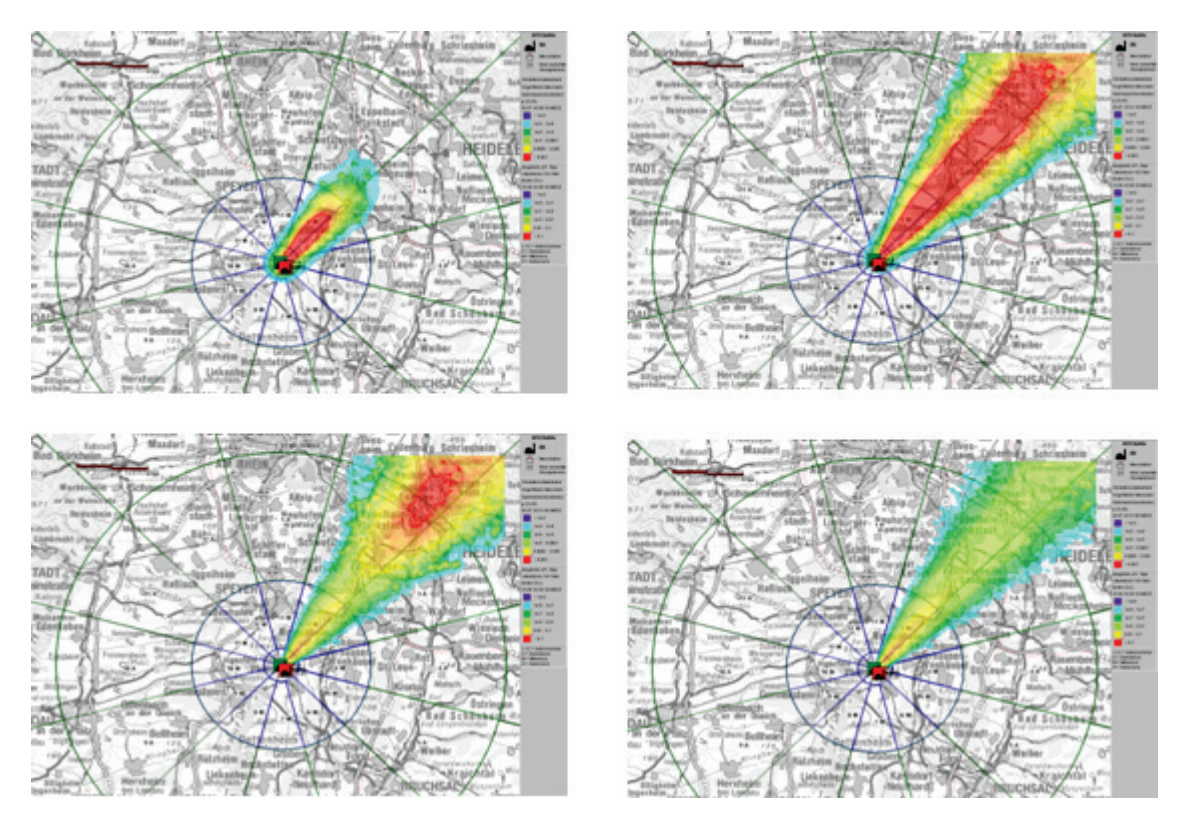

**Abbildung 14: Verlauf der ODL gemäß diagnostischer ABR. Oben links: Beginn der Freisetzung; oben rechts: Ende der Freisetzung; unten links: Aus dem Modellgebiet abziehende Wolke; unten rechts: verbleibende Bodenstrahlung aufgrund der erfolgten Deposition (Fall-Out). Eine Rotfärbung deutet auf Werte größer als 1mSv/h hin.**

## <span id="page-16-1"></span><span id="page-16-0"></span>**3.6 Erfahrungen und Erkenntnisse**

Wie bereits weiter oben erwähnt, wurde eine umfassende Zusammenstellung aller Übungserkenntnisse vom Regierungspräsidium Karlsruhe erstellt /6/ und soll hier nicht im Detail wiederholt werden. Zusammenfassend lässt sich feststellen, dass die Mehrzahl der Übungsziele erreicht werden konnte. Insbesondere die länderübergreifende Zusammenarbeit bzgl. des Datenaustauschs, der Abstimmung der radiologischen Lage und der sich ergebenden Maßnahmen sowie der Pressearbeit unter großem Zeitdruck hat sehr gut funktioniert. Hierbei hat sich mittlerweile der Einsatz der ELD als zentrales Hilfsmittel etabliert.

Der Einsatz der KFÜ-Simulation und der neuen Methodik zur Behandlung der Umgebungsdaten sowie die erneuerte ABR-Kommandierung haben sich sehr gut bewährt. Hierdurch konnte ein realitätsnaher Ablauf der Ereignisse sichergestellt werden. Auch die zeitliche Synchronisation der Abläufe bei allen Beteiligten hat funktioniert. Hervorzuheben ist ebenso das Thema organisationsübergreifender Datenaustausch. So konnten alle im Verlauf des Übungstags erfassten mobilen Messdaten der beteiligten Feuerwehren aus Baden-Württemberg und Rheinland-Pfalz, der LUBW sowie die Messungen des Betreibers und der KHG GmbH zeitnah über das KFÜ-System und die ELD erfasst und ausgewertet werden. [Abbildung 15](#page-17-0) zeigt eine abschließende Auswertung im KFÜ. Im Vergleich zur Ausbreitungsrechnung deuten die simulierten Messdaten auf etwas geringere Werte hin. Der qualitative Verlauf und die Größenordnung konnten jedoch sehr gut beschrieben werden.

Die Übung beschränkte sich auf die Ermittlung, Empfehlung und Durchführung von geeigneten Maßnahmen des Katastrophenschutzes. Langfristige Maßnahmen, darunter auch Evakuierungsmaßnahmen aufgrund zu erwartender hoher Jahresdosiswerte, wurden nicht in der Übung betrachtet. Dies ist Gegenstand der Strahlenschutzvorsorge. Das erstellte Szenario könnte jedoch als Basis für eine entsprechende Übung verwendet werden.

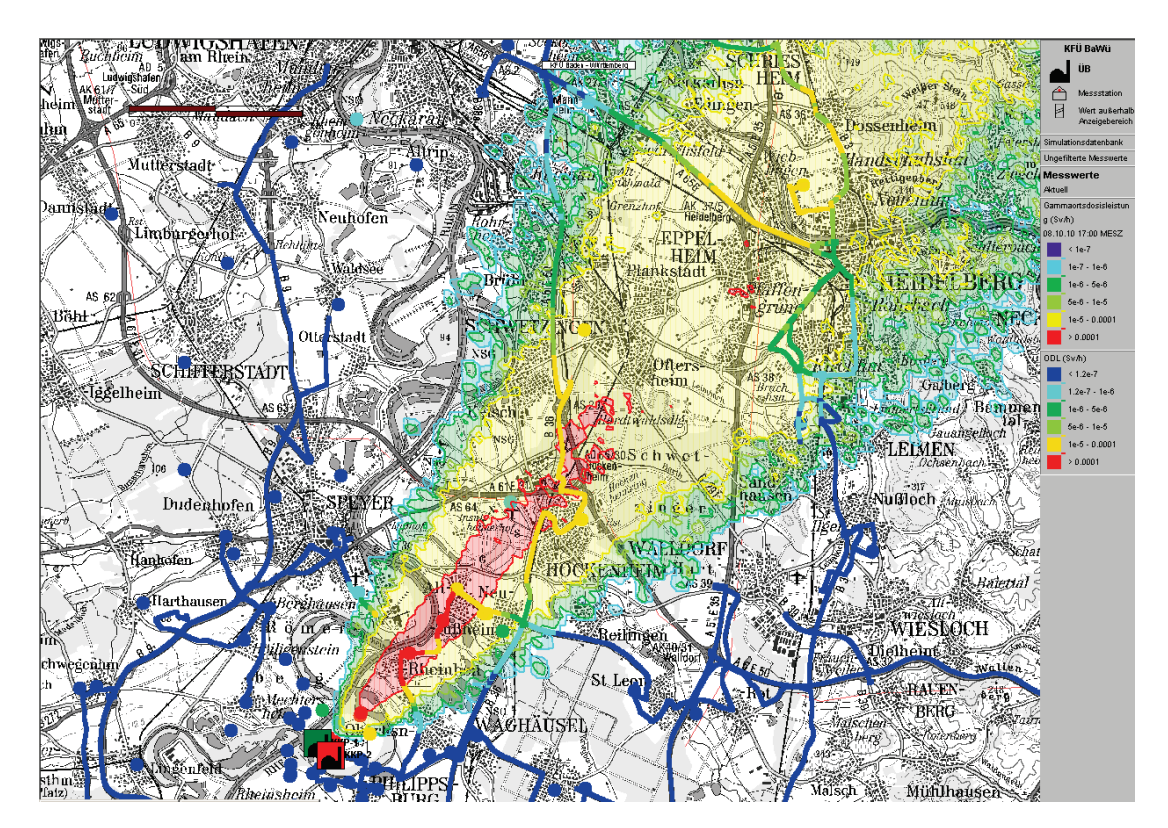

<span id="page-17-0"></span>**Abbildung 15: Auswertung der aktuellen Lage (Bodenphase) im KFÜ. Eingezeichnet sind die stationären Messungen der KFÜ, Einzelmessungen und NBR-Spuren der ABC-Erkunder aus Baden-Württemberg und Rheinland-Pfalz, der LUBW und der KHG sowie eine Diagnose-ABR. Rote Einfärbungen beziehen sich auf Werte von mehr als 100µSv/h, gelbe auf Werte von mehr als 10µSv/h.** 

Zusammenfassend lässt sich festhalten, dass die zum Teil sehr arbeitsintensive Vorbereitung, insbesondere das dabei erstellte ausführliche Drehbuch, in Verbindung mit der konstruktiven Zusammenarbeit aller Beteiligten entscheidend zum Erfolg der Übung beigetragen hat. Es sollte nicht vergessen werden, dass – bei allen technischen Hilfsmitteln und Werkzeugen – eine Übung kein Selbstzweck ist, sondern der regelmäßigen Schulung der Einsatzkräfte im Umgang mit komplexen Handlungsabläufen dient, die im Ernstfall möglichst reibungslos funktionieren müssen. Dazu müssen insbesondere auch die eingesetzten EDV-Systeme wie KFÜ und ABR immer wieder geschult und regelmäßig angewendet werden. In diesem Fall können solche Systeme einen wichtigen Beitrag im kerntechnischen Notfallschutz leisten.

## <span id="page-18-0"></span>**4. Glossar**

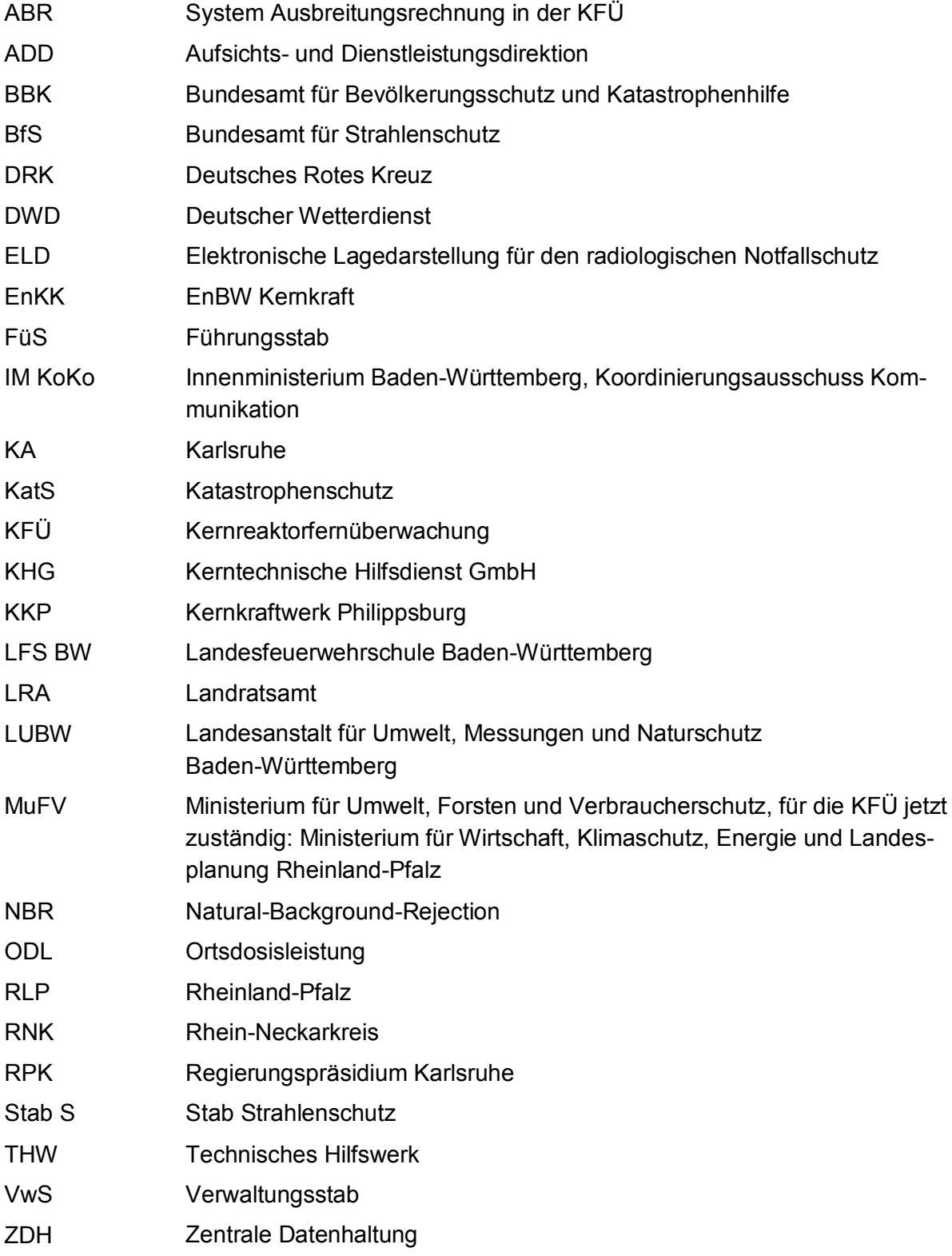

### <span id="page-19-0"></span>**5. Danksagung**

Die Autoren bedanken sich herzlich bei allen, die zum Gelingen der Übung beigetragen haben, insbesondere dem RPK, den zahlreichen Feuerwehren und dem Betreiber, der aktiv bei der Gestaltung des Szenarios mitgearbeitet hat. Die zahlreichen positiven Rückmeldungen und Anregungen sind Ansporn für die kontinuierliche Pflege und Weiterentwicklung der Systeme.

## <span id="page-19-1"></span>**6. Literatur**

- /1/ Obrecht, R. et al. (2002): KFÜ BW Erneuerte Kernreaktorfernüberwachung in Baden-Württemberg. In: R. Mayer-Föll, A. Keitel, W. Geiger; Hrsg.: Projekt AJA - Anwendung JAVA-basierter Lösungen und anderer leistungsfähiger Lösungen in den Bereichen Umwelt, Verkehr und Verwaltung, Phase III 2002, Forschungszentrum Karlsruhe, Wissenschaftliche Berichte FZKA 6777, S. 141-160.
- /2/ Schmidt, F. et al. (2002): KFÜ-ABR Weiterentwicklung des Dienstes Ausbreitungsrechnung in der Kernreaktor-Fernüberwachung Baden-Württemberg. In: R. Mayer-Föll, A. Keitel, W. Geiger; Hrsg.: Projekt AJA - Anwendung JAVA-basierter Lösungen und anderer leistungsfähiger Lösungen in den Bereichen Umwelt, Verkehr und Verwaltung, Phase III 2002, Forschungszentrum Karlsruhe, Wissenschaftliche Berichte FZKA 6777, S. 161-177.
- /3/ Wilbois, T. et al. (2009): SIM-NOT Einsatz von Simulationen im radiologischen Notfallschutz. In: Mayer-Föll, R., Keitel, A., Geiger, W.; Hrsg.: F+E-Vorhaben KEWA – Kooperative Entwicklung wirtschaftlicher Anwendungen für Umwelt und Verkehr in neuen Verwaltungsstrukturen, Phase IV 2008/09, Forschungszentrum Karlsruhe, Wissenschaftliche Berichte, FZKA 7500, S. 71-80.
- /4/ H. Schnadt Umsetzung des Leitfadens für den Fachberater Strahlenschutz der Katastrophenschutzleitung in das Rechenprogramm PLUTO, TÜV Rheinland Industrie Service GmbH, Köln.
- /5/ Leitfaden für den Fachberater Strahlenschutz der Katastrophenschutzleitung bei kerntechnischen Unfällen, Stellungnahme der Strahlenschutzkommission verabschiedet auf der 182. Sitzung der SSK am 04.-06.12.2002, veröffentlicht in der Reihe "Berichte der Strahlenschutzkommission", Heft 37.
- /6/ Regierungspräsidium Karlsruhe (2011): Abschlussbericht Katastrophenschutzübung Philippsburg 2010; Regierungspräsidium Karlsruhe.
- /7/ Wilbois, T. et al. (2010): KFÜ-mobil Einsatz mobiler Endgeräte im kerntechnischen Notfallschutz. In: Mayer-Föll, R., Ebel, R., Geiger, W.; Hrsg.: F+E-Vorhaben KEWA – Kooperative Entwicklung wirtschaftlicher Anwendungen für Umwelt und Verkehr in neuen Verwaltungsstrukturen, Phase V 2009/10, KIT Scientific Reports 7544, S. 145-156.
- /8/ Pohl, H. et al. (2007): KFÜ-BW mobil Möglichkeiten der Verarbeitung und Darstellung von mobilen Messungen bei radiologischen Ereignissen. In: Mayer-Föll, R., Keitel, A., Geiger, W.; Hrsg.: Kooperative Entwicklung wirtschaftlicher Anwendungen für Umwelt und Verkehr in neuen Verwaltungsstrukturen, Phase II 2006/07, Forschungszentrum Karlsruhe, Wissenschaftliche Berichte, FZKA 7350, S. 149-156.